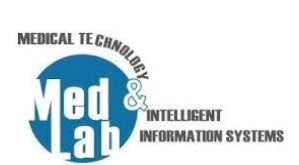

## **5 <sup>ο</sup> Εργαστήριο Σχεδιασμού Χημικών Βιομηχανιών και Διεργασιών**

Το χλωροαιθάνιο, γνωστό ως αιθυλοχλωρίδιο, χρησιμοποιείται κατά κόρον για την παραγωγή τετρααιθυλίου του μολύβδου, ενός πρόσθετου της βενζίνης. Είναι ένα άχρωμο, εύφλεκτο αέριο ή ψυκτικό υγρό, που χρησιμοποιείται κυρίως ως χημικό ενδιάμεσο σε διαλύτες, αερολύματα και στην αναισθησία. Χρησιμοποιείται ως διογκωτικός παράγοντας σε αφρώδη πλαστικά, στην παραγωγή αιθυλοκυτταρίνης και δρα ως παράγοντας αιθυλίωσης στην παρασκευή βαφών, χημικών και σε φαρμακευτικά προϊόντα. Σε αυτό το εργαστήριο θα σχεδιάσουμε μια διεργασία παραγωγής αιθυλοχλωριδίου. Μια μέθοδος για την παραγωγή αιθυλοχλωριδίου ( $C_2H_5CI$ ) είναι η αντίδραση αέριας φάσης του υδροχλωρίου (HCl) με αιθυλένιο ( $C_2H_4$ ):

 $C_2H_4 + HCl \rightarrow C_2H_5Cl$ .

Το χλωριούχο αιθύλιο παράγεται με την αντίδραση της αέριας φάσης του HCl με αιθυλένιο  $(C_2H_4)$  πάνω από έναν καταλύτη χλωριούχου χαλκού και αυτή είναι μια εξαιρετικά εξώθερμη αντίδραση. Η παραγωγή χλωριούχου αιθυλίου θεωρείται ότι είναι μια steady state διαδικασία. Μια ροή τροφοδοσίας αποτελούμενη από 50 mol % HCl, 48 mol %  $C_2H_4$  και 2 mol %  $N_2$  στα 100 kmol/h με θερμοκρασία 25<sup>0</sup>C και πίεση 1 atm εισέρχεται στον αντιδραστήρα μετατροπής. Με βάση την δημοσίευση [1] μπορεί μέσω της παραπάνω διαδικασίας να επιτευχθεί η μετατροπή αιθυλοχλωριδίου με παράγοντα 96%. Ωστόσο τα αντιδρώντα που δεν συμμετείχαν στην αντίδραση πρέπει να διαχωριστούν από το τελικό προϊόν (που είναι αέριο). Ο διαχωρισμός του χλωριούχου αιθυλίου από τα αντιδρώντα που δεν αντέδρασαν μπορεί να επιτευχθεί με συμπίεση του αερίου στα 20 atm ακολουθούμενη από ψύξη στους 20°C που έχει ως αποτέλεσμα τον σχηματισμό δύο φάσεων με το αιθυλοχλωρίδιο να βρίσκεται σε υγρή φάση. Τα πιο πτητικά αντιδραστήρια μετά την ψύξη μπορούν εύκολα να διαχωριστούν από το υγρό χλωριούχο αιθύλιο. Αυτός ο διαχωρισμός μπορεί να επιτευχθεί χρησιμοποιώντας διαχωριστή αερίουυγρού. Τα μη μετατρεπόμενα αντιδραστήρια και συγκεκριμένα το αιθυλένιο, το HCl και το άζωτο ανακυκλώνονται πίσω στον μίκτη. Για να αποτραπεί η συσσώρευση αδρανών στο σύστημα, ένα μέρος του ρεύματος ανακύκλωσης αποσύρεται ως ρεύμα καθαρισμού.

- 1. Δημιουργούμε μια νέα προσομοίωση: **File -> New Steady-state simulation.**
- 2. Από την καρτέλα **«Compounds»** προσθέτουμε τα εξής στοιχεία-αντιδραστήρια:
	- **Ethylene**
	- Hydrogen chloride
	- **Nitrogen**
	- Ethyl chloride

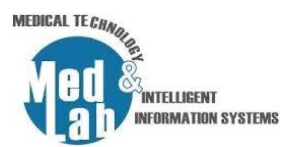

- 3. Από την καρτέλα **«Property Packages»** επιλέγουμε την εξίσωση επίλυσης **«NRTL»**.
- 4. Από την καρτέλα **«System of Units»** επιλέγουμε **«C5»** και θέτουμε:
	- **•** Temperature =  $^{\circ}C$
	- $\blacksquare$  Mass flow rate = Kg/h
	- $\blacksquare$  Volumetric flow rate = Kg/h
	- Pressure = atm
	- $\blacksquare$  Moral flow rate = kmol/h
- 5. Από την βασικό μενού επιλέγουμε **«Settings»** και πηγαίνουμε στην καρτέλα **«Reactions»** και έπειτα οδηγούμαστε στην καρτέλα **«Chemical Reactions»** και επιλέγουμε **«Add Reaction»** - > **«Conversion»** θέτοντας:
	- $\blacksquare$  Name = EC.
	- Description = Conversion of ethylene and hydrogen chloride to ethyl chloride.
	- Όλα τα στοιχεία στο include και στο BC (βασικό στοιχείο) το Ethyl chloride.
	- $I$  *Ethylene* = -1 (αντιδρών).
	- *Hydrogene Chloride* = -1 (αντιδρών).
	- $\blacksquare$  Nitrogen = 0.
	- $I$  Ethyl Chloride = 1 (παράγωγο).
	- Στην επιλογή BC επιλέγουμε το Ethyl chloride.
	- Στο conversion θέτουμε την τιμή στο 90%.
- 6. Εισάγουμε ένα **«Material Stream»** και θέτουμε τα εξής **«Stream Conditions»**:
- Object = Feed
- Pressure = 1 atm
- **•** Temperature =  $25^{\circ}C$
- Molar Flow = 100 kmol/h (Mass flow rate: 3225.63 kg/h)

## και τα εξής **«Compound Amounts»**:

- $\blacksquare$  *Hydrogene Chloride* = 0.5
- $\blacksquare$  Ethylene = 0.48
- $\blacksquare$  Nitrogen = 0.02
- $\blacksquare$  Ethyl Chloride = 0
- 7. Από την καρτέλα **«Reactors»** εισάγουμε έναν **«Conversion Reactor»** με παραμέτρους:

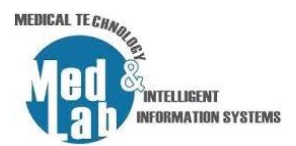

- Inlet stream = Feed
- Outlet Stream 1 = Reactor Outlet
- Outlet Stream 2 = Waste
- Energy stream = Reactor Power
- 8. Από την καρτέλα **«Pressure Changers»** εισάγουμε έναν **«Compressor»** με παραμέτρους:
- **■** Inlet stream = Reactor\_Outlet
- Outlet Stream = Comp\_Outlet
- Energy stream = Comp\_Power
- Outlet Pressure = 20 atm
- Adiabatic Efficiency = 75%
- 9. Από την καρτέλα **«Exchangers»** εισάγουμε **«Cooler»** με παραμέτρους:
- Inlet stream = Comp\_Outlet
- Outlet Stream = Cool Outlet
- Energy stream = Cool Power
- Calculation type = Outlet Temperature
- $\blacksquare$  Pressure drop = 0
- $\blacksquare$  Efficiency = 100%
- $\blacksquare$  Outlet Temperature = 20 °C

10. Από την καρτέλα **«Separators/Tanks»** εισάγουμε **«Gas-Liquid Separator»** με παραμέτρους:

- Inlet stream = Cool\_Outlet
- Vapor Stream = Recycle
- **E** Light Liquid Stream = Ethyl Chloride
- Energy Stream = GL\_Power
- Outlet Pressure Calculation = Inlet Minimum
- 11. Από την καρτέλα **«Mixers/Splitters»** εισάγουμε ένα **«Splitter»** με παραμέτρους:
- Inlet Stream = Recycle
- Outlet stream 1 = Heater\_Inlet
- $\blacksquare$  Outlet stream  $1$  = Purge Stream
- 12. Από την καρτέλα **«Pressure Changers»** εισάγουμε έναν **«Expander»** με παραμέτρους:

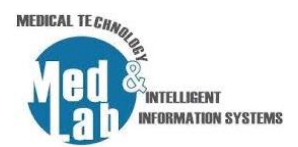

- Inlet Stream = heater\_Inlet
- Outlet stream = Exp\_Outlet
- Energy Stream = Exp\_Power
- Calculation Type = Outlet Pressure
- Thermodynamic Process = Adiabatic
- Outlet Pressure = 1 atm
- Adiabatic Efficiency = 100%
- 13. Από την καρτέλα **«Exchangers»** εισάγουμε έναν **«Heater»** με παραμέτρους:
- Inlet Stream = Exp\_Outlet
- Outlet stream = Heater\_Outlet
- Energy Stream = Heat Power
- Calculation Type = Outlet Temperature
- $\blacksquare$  Pressure drop = 0
- Efficiency = 100%
- $\blacksquare$  Outlet Temperature = 25 °C

14. Από την καρτέλα **«Logical Ops»** εισάγουμε έναν **«Recycle Block»** με παραμέτρους:

- Inlet Stream = Heater\_Outlet
- Outlet Stream = Recycle Stream

15. Από την καρτέλα **«Mixers/Splitters»** εισάγουμε έναν **«Mixer»** με παραμέτρους:

- $\blacksquare$  Inlet Stream 1 = Feed
- Inlet Stream 2 = Recycle Stream
- Connected to outlet = Mix\_Outlet

16. Πηγαίνουμε στον **«Reactor»** και αλλάζουμε το Inlet Stream σε **«Mix\_outlet»**.

17. Εισάγουμε «**Master Property Table»** με τις ροές ρεύματος:

- Feed
- Reactor Outlet
- **Ethyl Chloride**

και με τις εξής παραμέτρους:

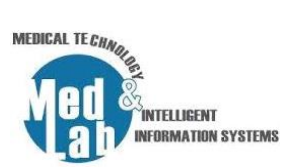

- Temperature
- Pressure
- Mass flow

## Τι παρατηρείτε;

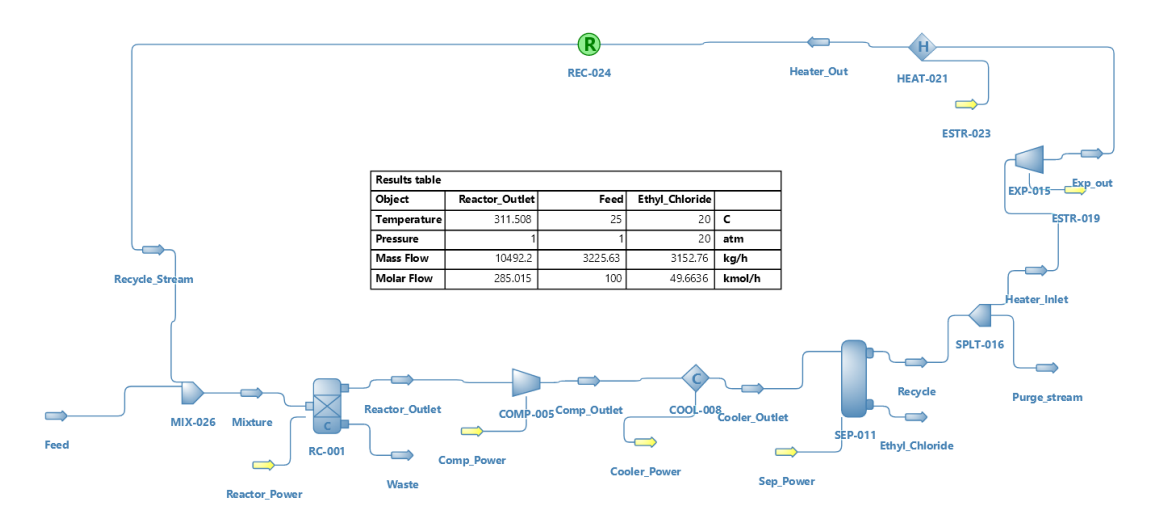

**Σχήμα 1.** Το διάγραμμα ροής της 5ης εργαστηριακής άσκησης.

## **Αναφορές**

[1] Nayef Ghasem, "Computational methods in Chemical Engineering," 1st Ed, Taylor and Francis Group, 2017.